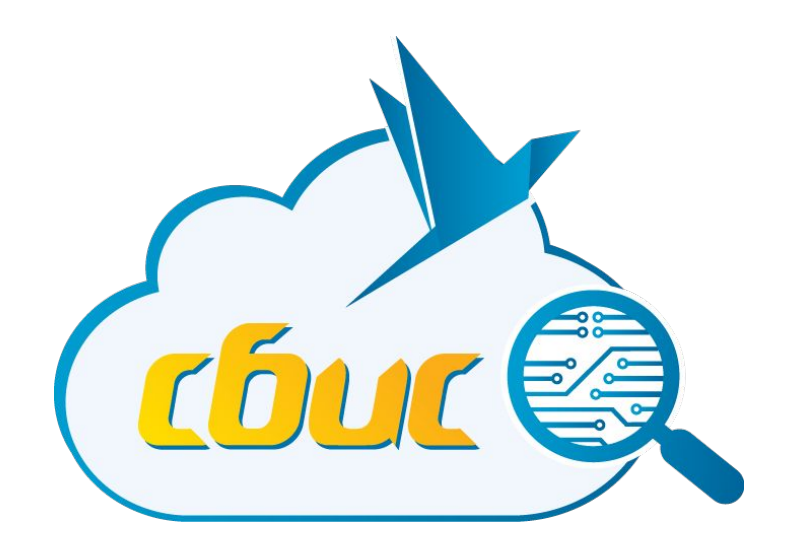

#### **Веб-разработка Лекция №5. DOM.**

*Шумилов Вадим Валерьевич*

**Тензор, 2016**

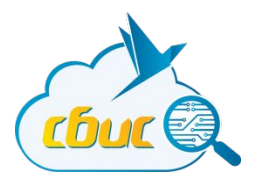

## DOM

#### **DOM**

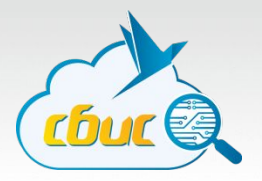

DOM – Document Object Model

API для работы со страницей из JavaScript.

- Читать информацию
- Создавать новые элементы
- Манипулировать существующими
	- Изменять свойства
	- Перемещать

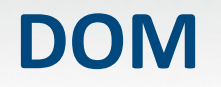

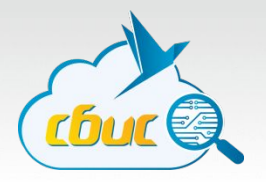

DOM – Document Object Model

#### Все элементы страницы (тэги, текст, комментарии) являются элементами DOM.

Часто его называют DOM-дерево.

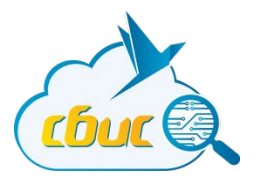

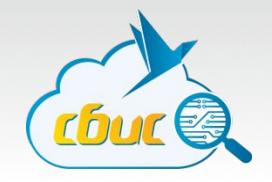

Каждый DOM-элемент имеет следующие навигационные свойства:

- parentNode родитель
- previousSubling предыдущий сосед
- nextSibling следующий сосед
- firstChild, lastChild первый и последний дочерний элементы
- childNodes коллекция дочерних элементов

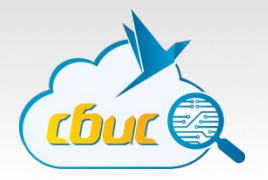

Важные особенности:

- 1. Коллекция здесь не настоящий массив.
- 2. Если какой-то элемент не определен, значение навигационного свойства будет null.

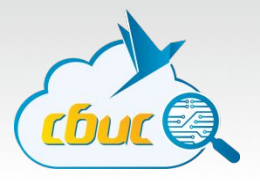

<html>

<body>

<h1>Привет</h1> <p>Текст...</p> <p>Еще абзац</p> </body>

</html>

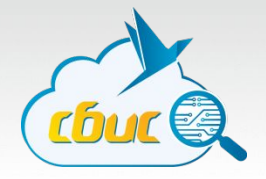

<html> <body> **>Привет</h1>** <p>Текст...</p> <p>Еще абзац</p> </body> </html>

#### var body = document.body;

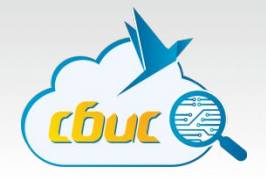

<html> <body> **>Привет</h1>** <p>Текст...</p> <p>Еще абзац</p> </body> </html>

var body = document.body; body.firstChild

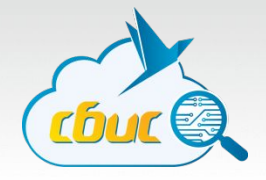

<html> <body>[  $]$ <h1>Привет</h1> <p>Текст...</p> <p>Еще абзац</p> </body> </html>

var body = document.body; body.firstChild

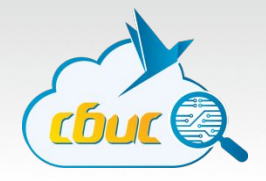

<html> <body>[  $]$ <h1>Привет</h1> <p>Текст...</p> <p>Еще абзац</p>[ ]</body> </html>

var body = document.body; body.firstChild body.lastChild

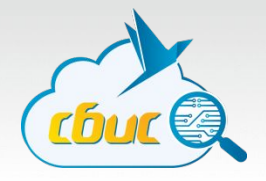

<html> <body>[  $]$ <h1>Привет</h1> <p>Текст...</p> <p>Еще абзац</p> </body> </html>

var body = document.body; var first = body.firstChild; first.nextSibling;

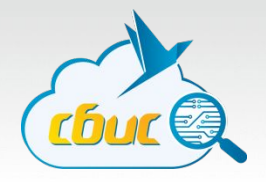

<html> <body>[  $]$ <h1>Привет</h1> <p>Текст...</p> <p>Еще абзац</p> </body> </html>

var body = document.body; var first = body.firstChild; first.nextSibling.nextSibling;

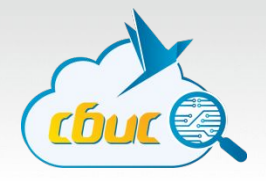

<html> <body>[  $]$ <h1>Привет</h1> <p>Текст...</p> <p>Еще абзац</p> </body> </html>

var body = document.body; var first = body.firstChild; first.nextSibling.firstChild

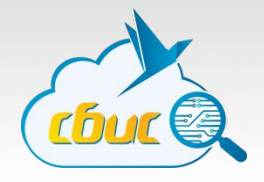

<html> <body>[  $]$ <h1>Привет</h1> <p>Текст...</p> <p>Еще абзац</p> </body> </html>

var body = document.body; var first = body.firstChild; first.nextSibling.firstChild; first.nextSibling.firstChild.parentNode

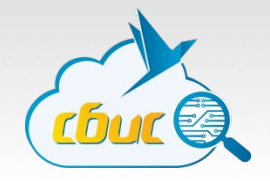

Существуют дополнительные навигационные свойства, **не учитывающие текстовые ноды.**

- parentElementNode
- firstElementChild, lastElementChild
- previousElementSibling, lastElementSibling
- children

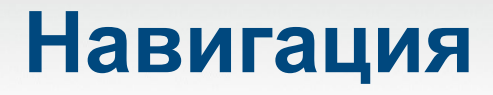

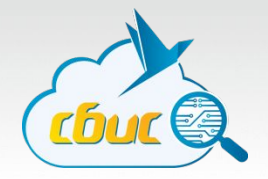

Как работать с коллекциями (childNodes, children)?

Два способа обращения к элементу:

elt.childNodes[i]; elt.childNodes.item(i);

Перебор – по индексу от 0 до elt.childNodes.length

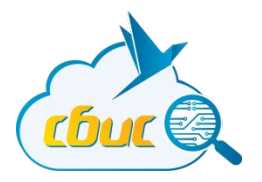

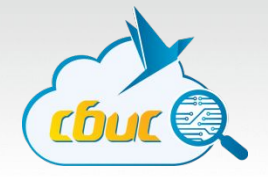

Несколько основных способов найти элемент(ы)

- getElementById()
- getElementsBy\*()
- querySelector()/querySelectorAll()

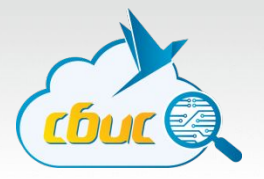

document.getElementById('elt-id');

- 1. Вызов с объекта document
- 2. Возвращает один элемент с указанным id или null

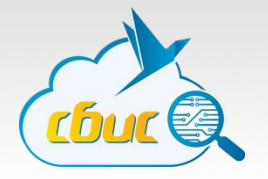

anyElement.getElementsBy\*('query');

- 1. Вызов с любого **элемента**. Это ограничивает область поиска
- 2. Варианты:
	- ByName
	- ByClassName
	- ByTagName

3. Возвращает «**живую** коллекцию» (возможно, пустую)

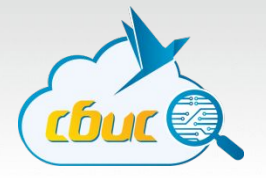

anyElement.querySelector('#css .selector');

- 1. Вызов с любого **элемента**. Это ограничивает область поиска
- 2. Возвращает один первый элемент, подходящий под указанный селектор или null, если не найден
- 3. Бросает исключение, если селектор некорректный

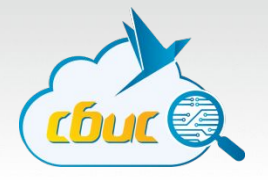

anyElement.querySelectorAll('#css .selector');

- 1. Вызов с любого **элемента**. Это ограничивает область поиска
- 2. Возвращает коллекцию элементов (возможно, пустую), подходящих под указанный селектор
- 3. Бросает исключение, если селектор некорректный

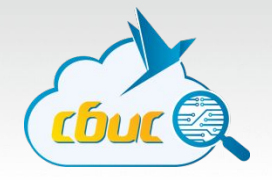

Разница между getElementsBy\* и querySelectorAll

Оба метода возвращают коллекцию, но их действие не равнозначно. getElementsBy\* возвращают «живую» коллекцию

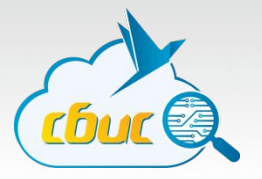

<body> <p>Первый</p> <p>Второй</p> </body>

liveCol = document.getElementsByTagName('p'); col = document.querySelectorAll('p');

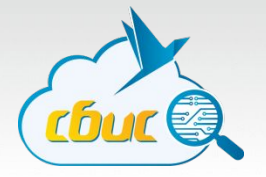

liveCol = document.getElementsByTagName('p'); col = document.querySelectorAll('p');

liveCol.length; // 2 col.length; // 2

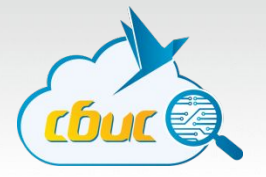

liveCol = document.getElementsByTagName('p'); col = document.querySelectorAll('p');

document.body.innerHTML = "; // удалит все из body

liveCol.length; // ?? col.length; // ??

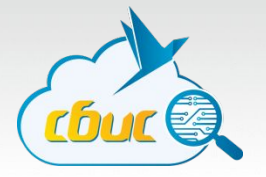

liveCol = document.getElementsByTagName('p'); col = document.querySelectorAll('p');

document.body.innerHTML = "; // удалит все из body

liveCol.length; // 0 col.length; // 2

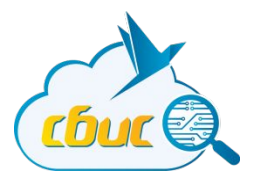

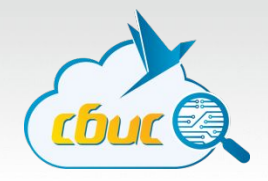

Для работы с атрибутами у каждого элемента есть следующие методы:

- getAttribute('name');
- setAttribute('name', 'value');
- hasAttribute('name');
- removeAttribute('name');

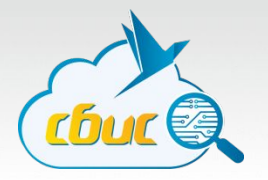

Особенности:

- Значения атрибутов строки. Все что не строки конвертируется в строку
- Имена атрибутов регистронезависимы
- Изменение атрибутов приводит к изменению DOM и **HTML**

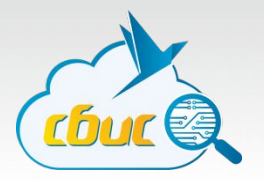

#### Атрибуты и свойства

- Элементы это объекты.
- Как и у любого объекта, у элементов есть свойства
- Некоторые свойства синхронизируются с атрибутами
	- Некоторые в обе стороны, некоторые только в одну

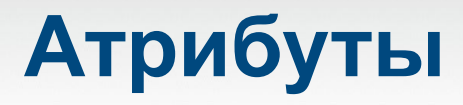

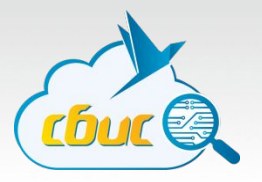

<div id="some"></div>

var elt = document.getElementById('some');

elt.id; // 'some' elt.getAttribute('id'); // 'some'

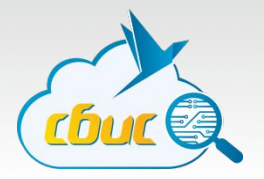

<div id="some"></div>

var elt = document.getElementById('some');

elt.id = "foo"; elt.getAttribute('id'); // 'foo' elt.outerHTML; // '<div id="foo"></div>'

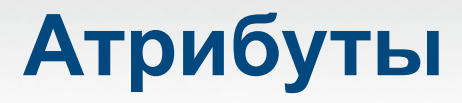

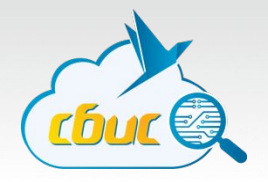

Не все атрибуты и свойства синхронизируются

```
<input type="text" value="foo" />
```
var elt = document.getElementsByTagName('input')[0];

elt.value; // 'foo' elt.getAttribute('value'); // 'foo'
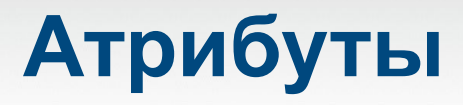

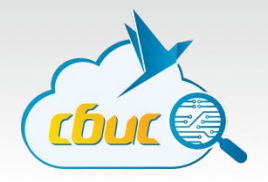

Не все атрибуты и свойства синхронизируются

```
<input type="text" value="foo" />
```
var elt = document.getElementsByTagName('input')[0];

elt.value = 'bar'; elt.getAttribute('value'); // 'foo' elt.innerHTML; // '<input type="text" value="foo" />' Но на экране в поле ввода будет "bar"...

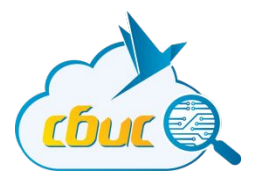

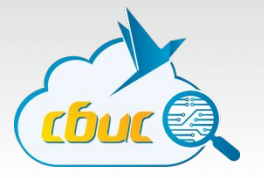

Можно создавать ноды дерева

var div = document.createElement('div'); var text = document.createTextNode('Это текстовая нода');

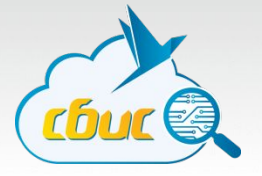

Можно добавлять ноды в другие ноды

```
div.appendChild(text);
```
document.body.appendChild(div);

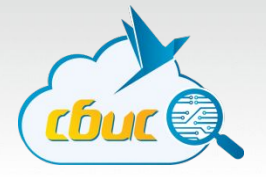

Можно читать что получилось в виде строки:

document.body.innerHTML;

<div>Это текстовая нода</div>

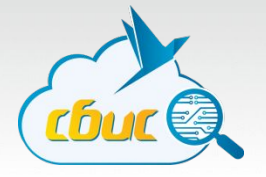

Можно читать что получилось в виде строки:

document.body.outerHTML;

<body><div>Это текстовая нода</div></body>

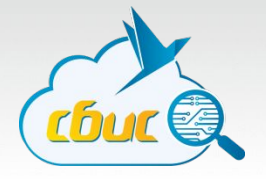

Создавать содержимое документа можно с помощью innerHTML.

document.body.innerHTML = "<p>Параграф текста</p>";

«Перезапись» innerHTML приводит к удалению всего содержимого, которое ранее было внутри.

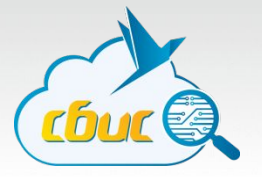

Можно управлять местом вставки

parent.insertBefore(elem, nextSibling); parent.replaceChild(newElem, elem);

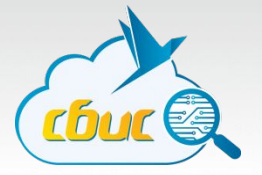

insertBefore

<body> <div id="ref"></div> </body>

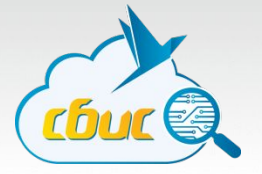

insertBefore

<body>

<div id="ref"></div>

</body>

var ref = document.getElementById('ref'); var newDiv = document.createElement('div'); document.body.insertBefore(newDiv, ref);

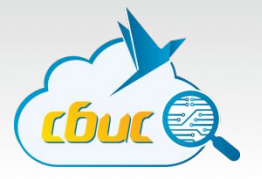

#### insertBefore

var ref = document.getElementById('ref'); var newDiv = document.createElement('div'); document.body.insertBefore(newDiv, ref);

<body>

<div></div> <div id="ref"></div> </body>

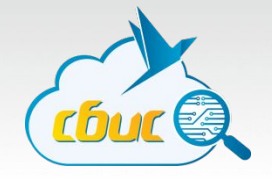

Если указать последний параметр null – вставка будет эквивалентна appendChild.

insertBefore(newChild, null) == appendChild(newChild)

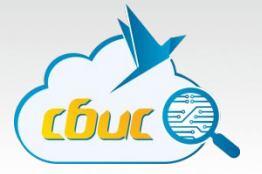

replaceChild

<body> <div id="ref"></div> </body>

var ref = document.getElementById('ref'); var newDiv = document.createElement('div'); document.body.replaceChild(newDiv, ref);

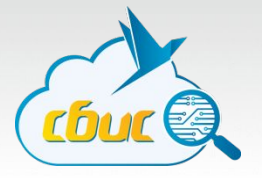

replaceChild

var ref = document.getElementById('ref'); var newP = document.createElement('p'); document.body.replaceChild(newDiv, ref);

<body>

<p></p>

</body>

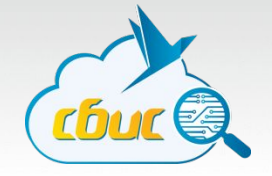

Элементы можно удалять методом removeChild

<body>

<div id="ref"></div>

</body>

var ref = document.getElementById('ref'); document.body.removeChild(ref);

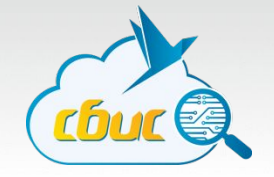

Элементы можно удалять методом removeChild

var ref = document.getElementById('ref'); document.body.removeChild(ref);

<body> </body>

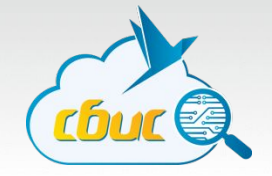

Элементы можно клонировать методом cloneNode

<body> <p>Абзац</p>

</body>

var p = document.body.firstElementChild; var pClone = p.cloneNode(); document.body.appendChild(pClone);

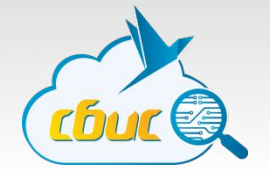

Элементы можно клонировать методом cloneNode

```
var p = document.body.firstElementChild;
var pClone = p.cloneNode();
document.body.appendChild(pClone);
```
<body> <p>Абзац</p> ??? </body>

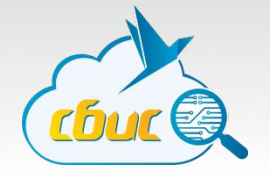

Элементы можно клонировать методом cloneNode

```
var p = document.body.firstElementChild;
var pClone = p.cloneNode();
document.body.appendChild(pClone);
```

```
<body>
   <p>Абзац</p>
   <p><p></body>
```
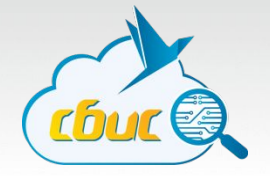

Элементы можно клонировать методом cloneNode

```
var p = document.body.firstElementChild;
var pClone = p.cloneNode(true);
document.body.appendChild(pClone);
```

```
<body>
   <p>Абзац</p>
   <p>Абзац</p>
</body>
```
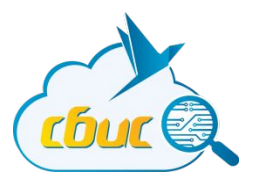

# События

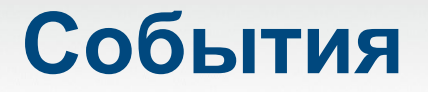

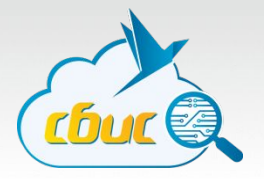

DOM Events. События. Какие они бывают?

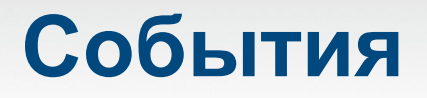

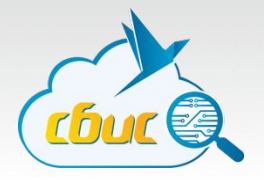

DOM Events. События. Какие они бывают?

- Click
- Mousedown, Mousemove
- Focus
- Keydown, Keyup
- Sumbit

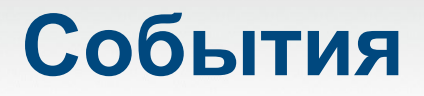

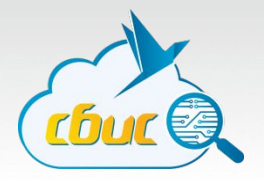

Как добавить обработчик события.

```
<p onclick="alert('Нажали на текст')">...</p>
```

```
p.onclick=function() {
  alert('Нажали на текст');
};
```
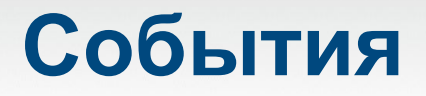

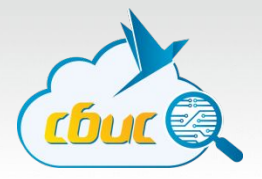

Как добавить обработчик события.

```
function handleClick() { ... };
```

```
<p onclick="handleClick()">...</p>
```

```
p.onclick=handleClick;
```
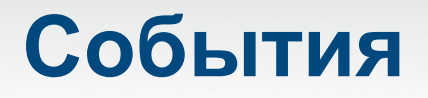

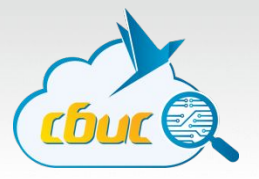

<p onclick="handleClick()">...</p>

p.onclick=handleClick;

p.setAttribute('onclick', handleClick);

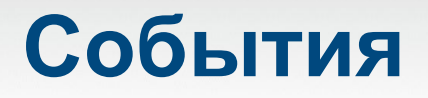

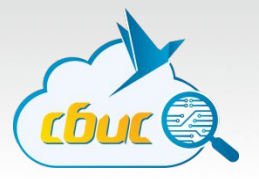

<p onclick="handleClick()">...</p>

p.onclick=handleClick;

p.setAttribute('onclick', handleClick);

#### **События**

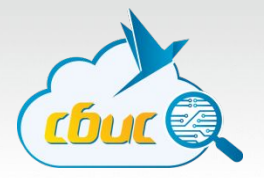

p.onclick = f1; p.onclick = f2;

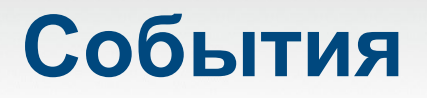

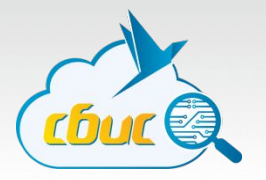

 $p.\text{onclick} = f1;$ p.onclick = f2;

#### Проблема. Второй обработчик «затрет» первый!

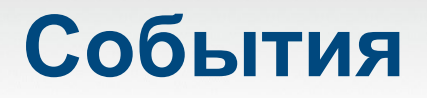

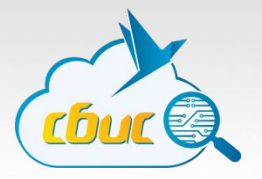

addEventListener!

p.addEventListener('click', f1); p.addEventListener('click', f2);

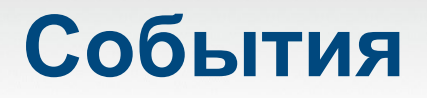

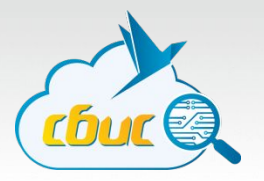

Обратите внимание!

p.**on**click = ... p.addEventListener('click', ...);

При навешивании через атрибут нужно добавить on!

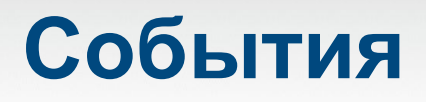

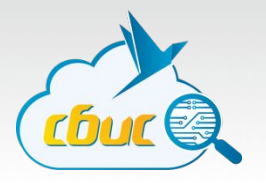

elt.addEventListener vs elt.on\*

- 1. Позволяет добавить несколько обработчиков
- 2. Есть события, которые нельзя добавить через свойство/разметку. Можно только через addEventListener

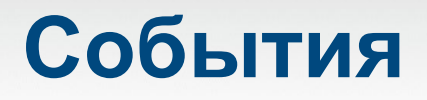

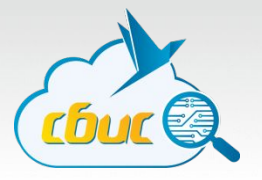

Как удалить обработчик?

```
elt.onclick = null;
```

```
elt.removeEventListener('click', f);
```
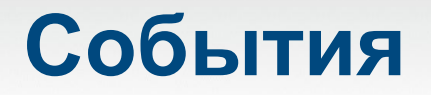

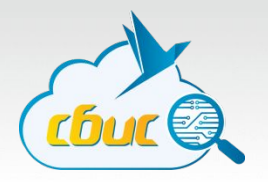

#### elt.addEventListener('click', function() { doSmth(); });

#### elt.removeEventListener('click', function() { doSmth();});

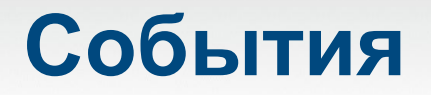

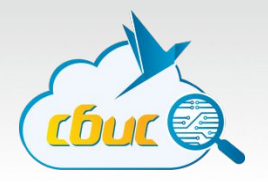

#### elt.addEventListener('click', function() { doSmth(); });

#### elt.removeEventListener('click', function() { doSmth();});

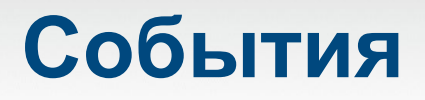

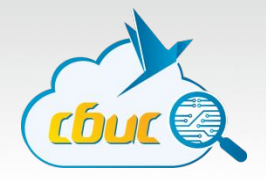

Важно! Требуется указывать всегда одну и ту же функцию!

function handler() { doSmth(); }

elt.addEventListener('click', handler); elt.removeEventListener('click', handler);
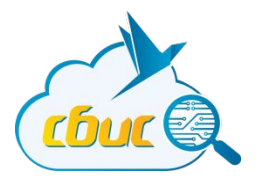

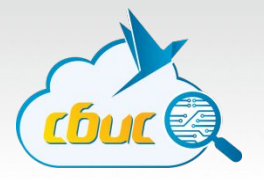

#### $p.$ onclick = function(event) { // event???

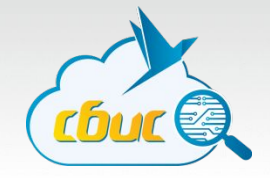

Объект-дескриптор события. Содержит свойства и методы, позволяющие получить дополнительную информацию о событии, управлять им и т.п.

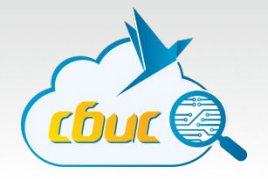

event.type – тип события (click, mousedown, keyup, etc.) event.target – объект, на котором случилось событие

#### Есть разные специфические свойства event.clientX, event.clientY – координаты курсора в момент клика

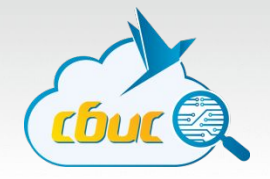

Как получить доступ к событию, если обработчик навешивается через атрибут?

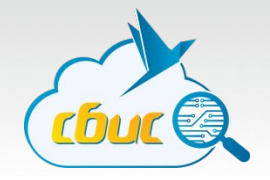

Как получить доступ к событию, если обработчик навешивается через атрибут?

<div onclick="alert(event.clientX)">...</div>

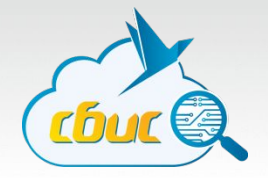

Как получить доступ к событию, если обработчик навешивается через атрибут?

<div onclick="alert(event.clientX)">...</div>

Это эквивалентно ...

}

div.onclick = function(event) { alert(event.clientX);

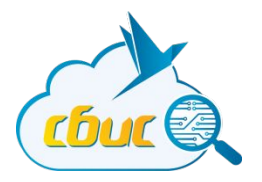

# Всплытие события

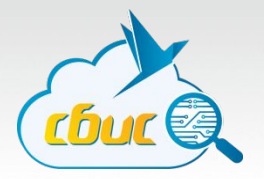

```
<div onclick="alert('Click!')">
    <p>Первый
        <span>параграф</span>
    \langle p \rangle</div>
```
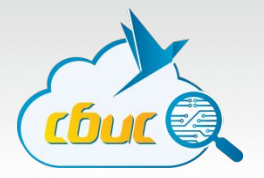

```
<div onclick="alert('Click!')">
    <p>Первый
        <span>параграф</span>
    \langle p \rangle</div>
```
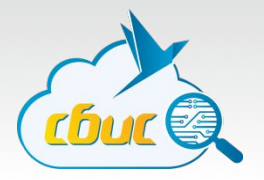

```
<div onclick="alert('Click!')">
   <p>Первый
       <span>параграф</span>
   </p>
</div>
```
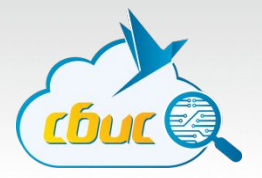

```
<div onclick="alert('Click!')">
    <p>Первый
        <span>параграф</span>
    \langle p \rangle</div>
```
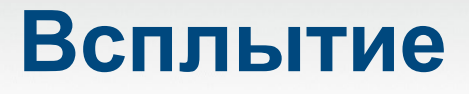

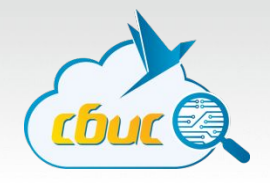

event.target – элемент, на котором изначально случилось событие

event.currentTarget – элемент, на котором событие было поймано

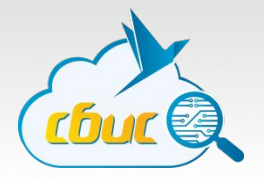

Всплытие можно заблокировать

```
<div onclick="alert('Click!')">
   <p onclick="event.stopPropagation()">
       <span>....</span>
    </p>
</div>
```
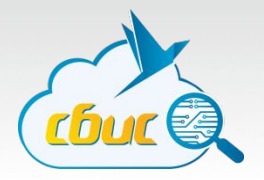

Всплытие можно заблокировать

```
<div onclick="alert('Click!')">
    <p onclick="event.stopPropagation()">
        <span>....</span>
    \langle/p>
</div>
```
#### В этом примере мы не увидим alert();

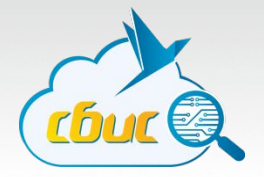

Что если обработчиков несколько?

```
<div onclick="alert('Click!')">
    <p><span>....</span></p>
\langlediv>
```
var p = document.getElementsByTagName('p')[0]; p.addEventListener('click', stopsPropagation); p.addEventListener('click', showsAlert);

}

}

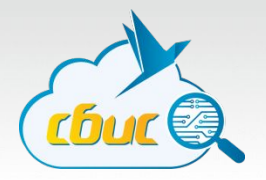

function stopsPropagation(event) { event.stopPropagation();

function showAlert(event) {

alert(event.target.tagName); // SPAN

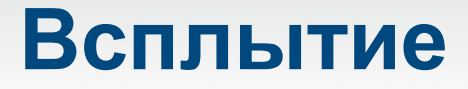

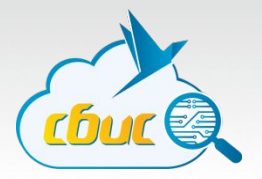

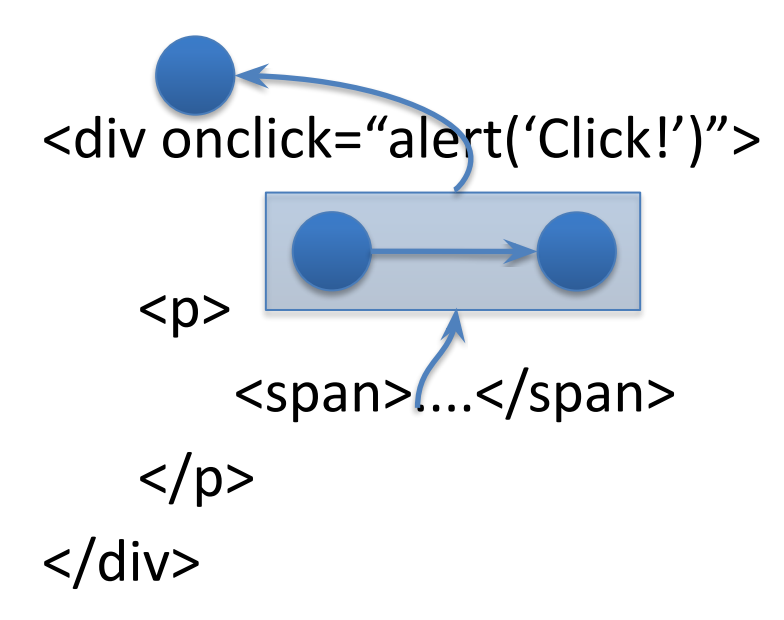

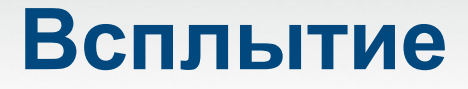

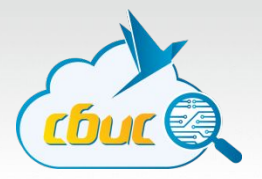

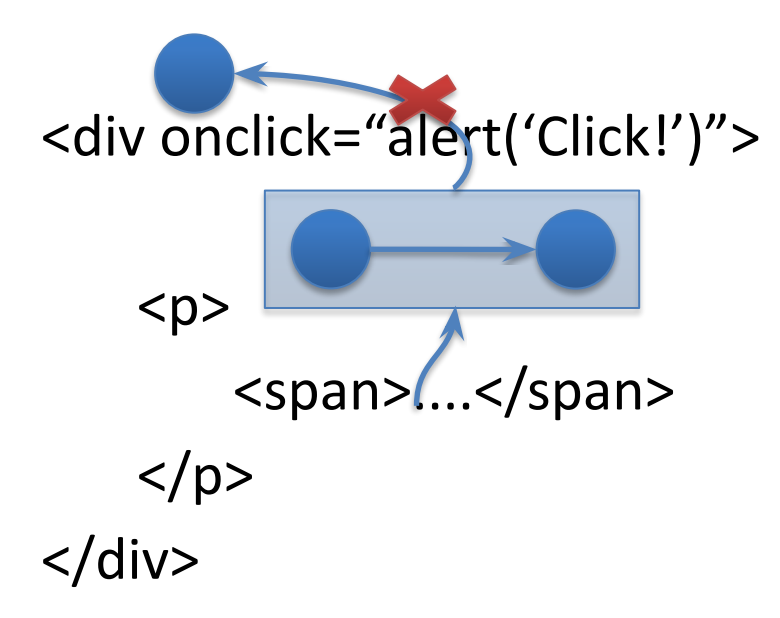

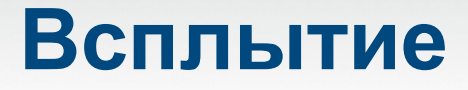

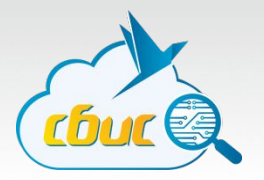

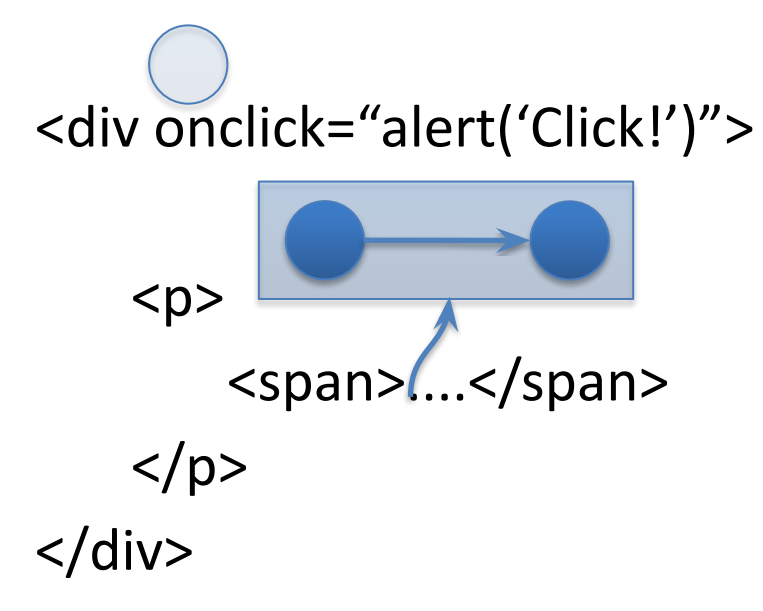

}

}

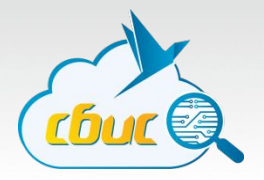

function stopsPropagation(event) { event.stop**Immediate**Propagation();

function showAlert(event) { alert(event.target.tagName); // SPAN

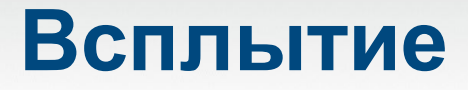

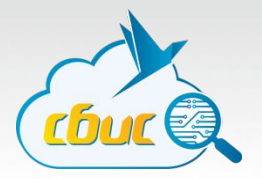

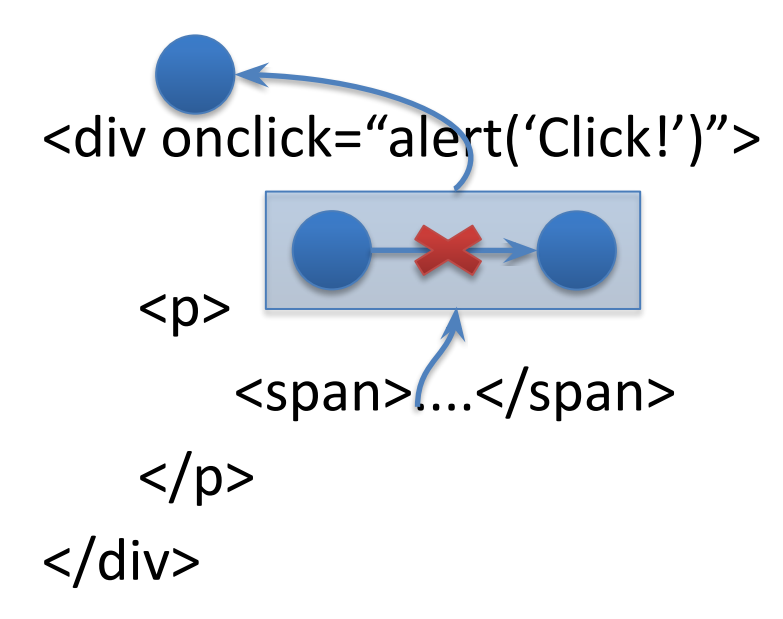

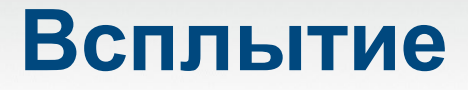

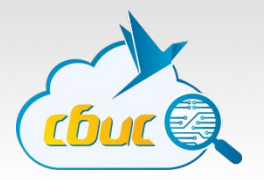

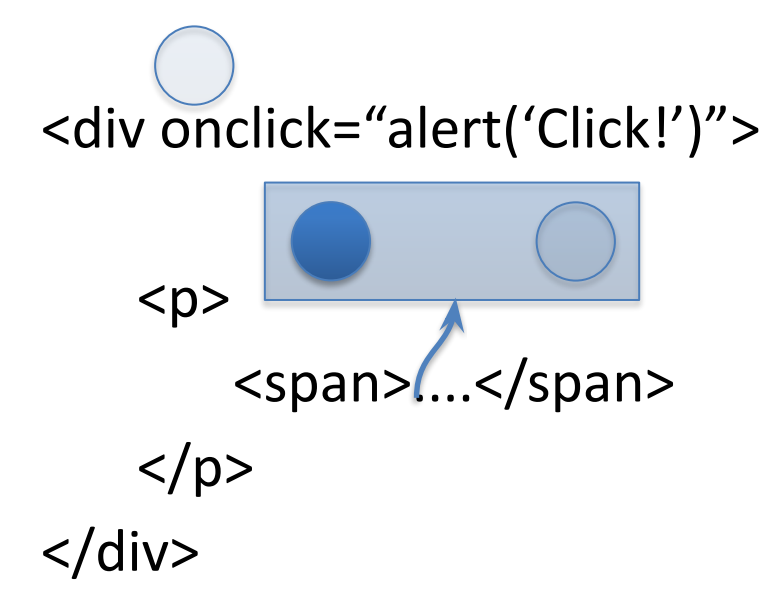

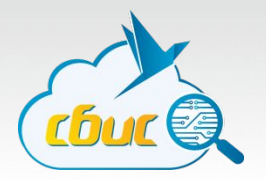

Не все события всплывают!

Пример такого события - focus.

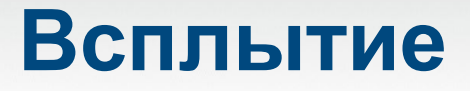

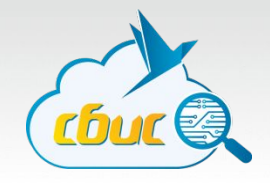

#### На самом деле есть не только всплытие, но и погружение событий!

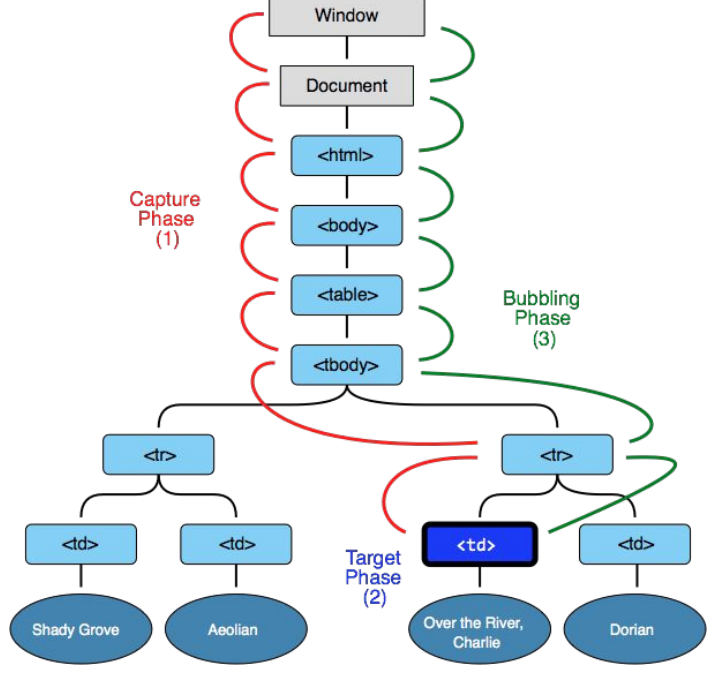

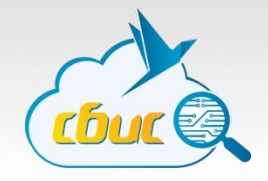

Фазой, на которой будет обрабатываться событие, управляет третий, необязательный аргумент addEventListener

elt.addEventListener('click', handler, true);

Для того, чтобы поймать событие на стадии «погружения», нужно передать его == true

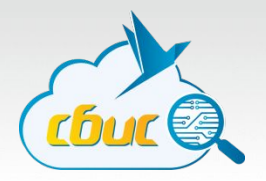

Кстати, событие focus...

Оно не всплывает, но погружается.

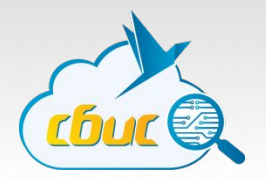

Кстати, событие focus...

Оно не всплывает, но погружается.

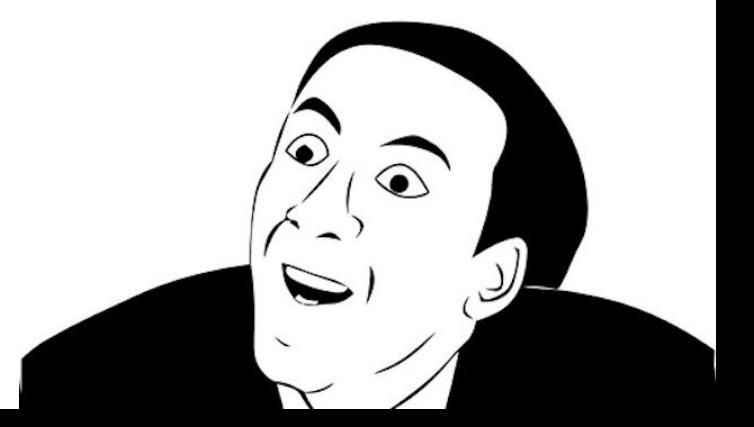

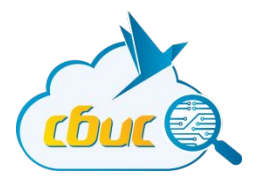

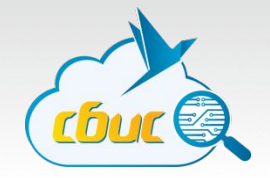

Задача: хотим при нажатии на каждый абзац в документе считать сколько в нем слов.

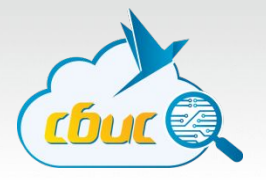

Решение 1 (плохое)

```
var pCol = document.getElementsByTagName('p');
for(var i = 0, l = pCol.length; i < l; i++) {
  pCol.addEventListener('click', countWords);
```
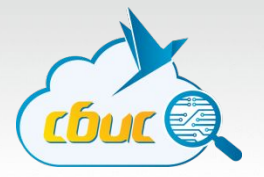

Чем плохо это решение?

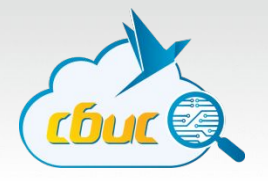

Чем плохо это решение?

- 1. Если элементов будет много их перебор может занять время
- 2. Навешивается обработчиков по количеству параграфов
- 3. Если в документ добавятся новые параграфы для них код работать не будет, ведь они появились позже!

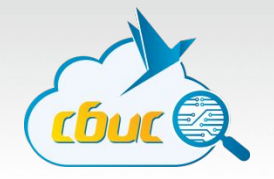

Решение 2 (почти правильное). Делегирование!

document.body.addEventListener('click', function(event) { if (event.target.nodeName == 'P') { countWords(event.target); }

});

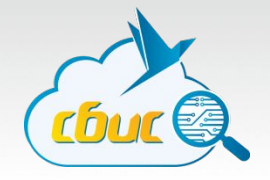

Решение 2 (почти правильное). Делегирование!

- <u>:</u>ели элементов будет много их перебор время
- 2. Навешивается обработчиков по количеству параграфов
- 3. Если в документ добавятся новые параграфы для них код работать не будет, ведь они появились позже!

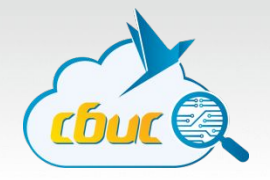

Решение 2 (почти правильное). Делегирование!

- элементов будет много их перебор время
- авешивается обработчиков по количеству парагра
- 3. Если в документ добавятся новые параграфы для них код работать не будет, ведь они появились позже!
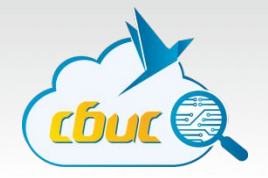

Решение 2 (почти правильное). Делегирование!

- <del>:</del>сли элементов будет много их перебор может занять время
- 2. Навешивается обработчиков по количеству параграфов
- 3. Если в документ добавятся новые параграфы для код работать не будет, ведь они появились позже!

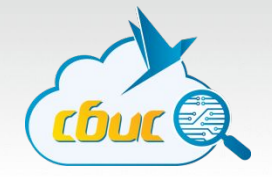

Решение 2 (почти правильное). Делегирование!

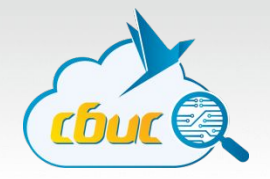

Решение 2 (почти правильное). Делегирование!

 $$pp$$ 

Текст, часть которого <strong>выделена жирным</strong>  $\langle$ /p>

}

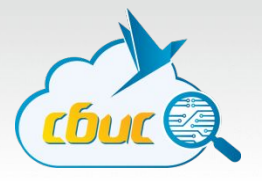

Решение 3 (правильное)

```
function (event) {
var target = event.target;
while (target) {
  if (target.nodeName == 'P') break;
  target = target.parentNode
 }
 if (target) countWords(target);
```
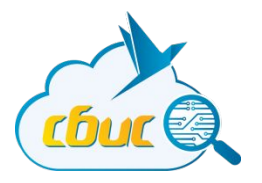

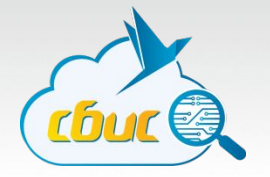

У многих событий есть действия по умолчанию:

- Click по ссылке переход
- Mousedown на поле ввода фокусировка
- Keydown при нажатии клавиши в поле ввода там появляется символ

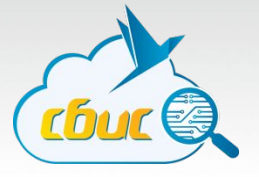

Действие по умолчанию можно отменить

#### elt.addEventListener('click', function(event) { event.preventDefault();

});

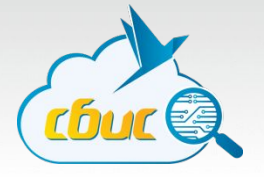

Действие по умолчанию можно отменить

Если событие навешено через атрибут, можно короче

```
elt.onclick = function() {
return false;
```

```
};
```
#### **ВНИМАНИЕ!** Это не работает, если обработчик навешен через addEventListener!

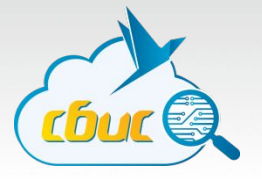

Для чего это может применяться?

- Для отмены перехода по ссылке и выполнения вместо этого какого-либо другого действия.
- Для отмены ввода в <input ...>, например, с целью коррекции ввода

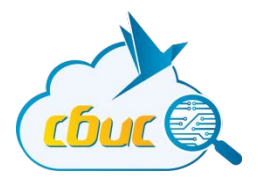

# Полезные ссылки

### **Учебник**

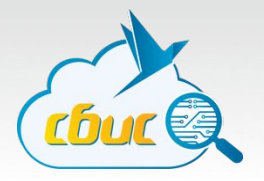

- http://javascript.ru/
- http://learn.javascript.ru/
- http://learn.javascript.ru/document
- http://learn.javascript.ru/events-and-interfaces

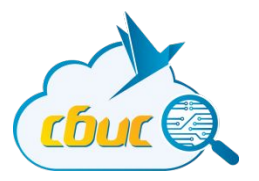

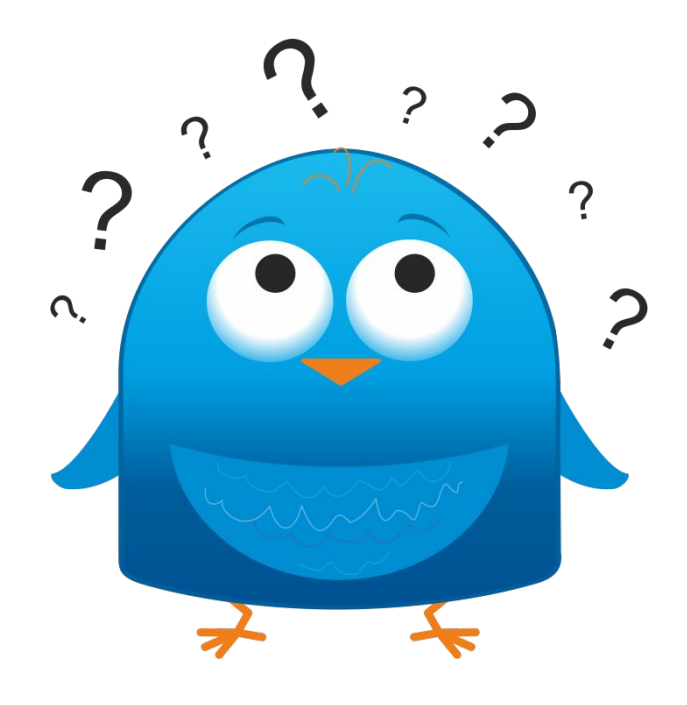

# Вопросы есть?

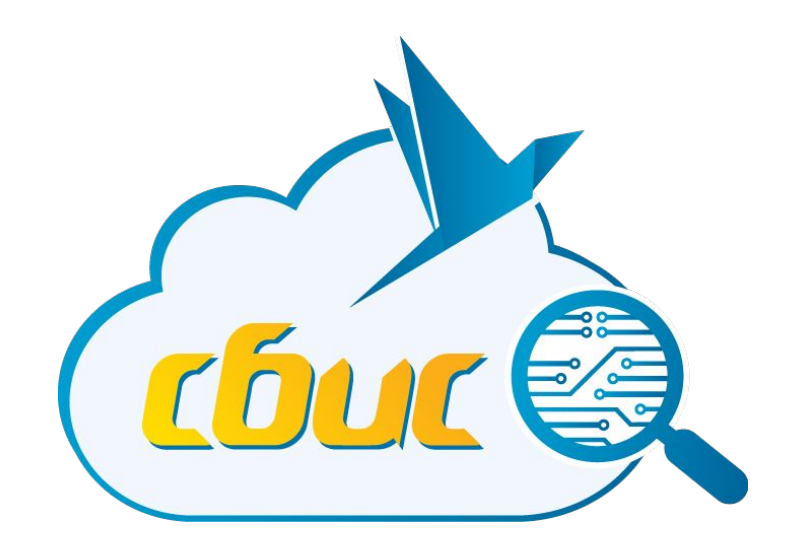

#### **Спасибо за внимание!**